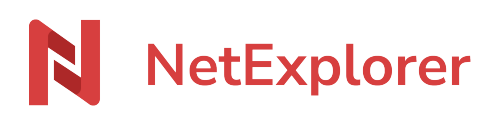

[News](https://support.netexplorer.fr/en-US/news) > [Changelog](https://support.netexplorer.fr/en-US/news/changelog) > [Mise à jour de Mars 2023](https://support.netexplorer.fr/en-US/news/posts/mise-jour-de-mars-2023)

### Mise à jour de Mars 2023

2023-03-09 - Guilhem VERGON - [Changelog](https://support.netexplorer.fr/en-US/news/changelog)

### Nouveautés

Il est désormais possible d'enregistrer les pièces jointes des emails reçus dans votre boite de réception directement sur NetExplorer grâce au connecteur Outlook. Choisissez les pièces jointes à enregistrer, ou l'email complet (format .EML), et enregistrez les éléments directement dans le dossier NetExplorer de votre choix.

- Une nouvelle méthode de double authentification fait son apparition, **la double authentification par email**. Elle vient s'ajouter aux autres méthodes de double authentification déjà disponibles, à savoir la double authentification par OTP, SMS et Yubikey.
- Ajout d'un raccourci permettant d'ouvrir un fichier contenu dans un lien de partage directement sur la plateforme NetExplorer (pour cela l'utilisateur connecté doit avoir les droits d'accès au fichier). En complément, la traçabilité est assurée dès lors que l'utilisateur est connecté.

# Aperçu **L** Télécharger (83.3 Ko)

## Ouvrir dans NetExplorer [

- Le système d'aperçu intégré utilise celui de Microsoft 365 lorsque l'option « **office365** » est activée. Pour rappel, lorsque cette option est activée, il vous est possible d'ouvrir, de modifier et de coéditer des documents en utilisation les applications web de votre suite Microsoft 365 (Word Online, Powerpoint Online et Excel Online). Si cette option est désactivée (état par défaut), les éditeurs intégrés à NetExplorer sont utilisés. Les éditeurs intégrés à NetExplorer ne nécessitent pas de licence spécifique pour modifier vos documents Office.
- La recherche d'utilisateurs au sein de l'administration a été étendue et recherche désormais également dans l'email de la fiche utilisateur.
- Afin de garantir la confidentialité des données supprimées, l'administrateur peut restaurer un élément de la corbeille d'un utilisateur uniquement dans l'emplacement d'origine.

#### **Optimisations**

- API : Lorsqu'un fichier infecté est déposé depuis l'API sur la plateforme, cette dernière masque le nom de la solution anti-virus intégrée à la plateforme.
- Il n'est plus possible d'ajouter 2 fois le même compte utilisateur sur la configuration des flux de travaux (validation de document et signature électronique)
- Mise en place d'un système de limitation d'envoi de SMS pour éviter une surconsommation.

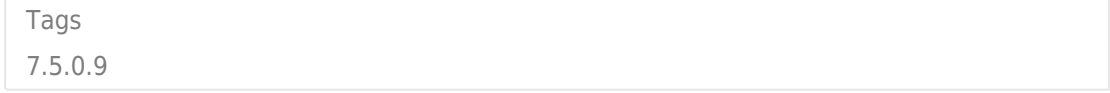